## Intermediate LATEX Things You May Want to Know

### Evan J. A. Sundbo

#### Department of Mathematics and Statistics University of Saskatchewan

### Canadian Undergraduate Mathematics Conference, July 12 2018

Thanks to Jarrod Pas for helpful comments

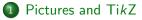

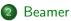

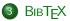

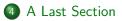

∃ ▶ ∢ -

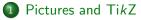

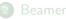

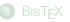

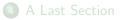

- ( A 🖓

\usepackage{graphicx}
\graphicspath{images/}

\usepackage{graphicx}
\graphicspath{images/}

Then we can insert the file mypicture.png by using

\begin{figure}
\includegraphics{mypicture}
\end{figure}

## Pictures

```
Doing important work:
\\
\begin{figure}
\includegraphics{mypicture}
\end{figure}
```

Doing important work:

```
Doing important work:

\\

\begin{figure}

\includegraphics[scale=0.35]{

mypicture}

\end{figure}
```

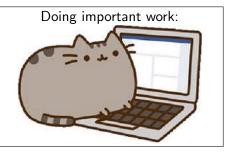

We could give him a caption:

\begin{figure}
\includegraphics[scale=0.35]{
mypicture}
\caption{Doing important work.}
\end{figure}

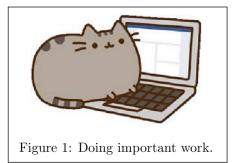

We could also reference him later:

```
\begin{figure}
\includegraphics[scale=0.35]{
mypicture}
\caption{Doing important work.}
\label{myfigure1}
\end{figure}
```

As can be seen in figure \ref{ myfigure1}, he is doing important work.

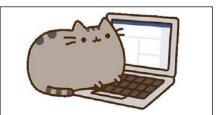

Figure 1: Doing important work.

As can be seen in figure 1, he is doing important work. \begin{figure}[h!]
\includegraphics{mypicture}
\end{figure}

```
\begin{figure}[h!]
\includegraphics{mypicture}
\end{figure}
```

The approach we have been using so far will result in left-aligned pictures. We often want them to be centered so we use

```
\begin{figure}
\includegraphics{mypicture}
\centering
\end{figure}
```

For small pictures, wrapping the text can look good. This can be accomplished by adding

```
\usepackage{wrapfig}
```

to the preamble.

For small pictures, wrapping the text can look good. This can be accomplished by adding

\usepackage{wrapfig}

to the preamble.

```
\begin{wrapfigure}{r}{0.25\textwidth}
    \includegraphics[scale=0.2]{mypicture}
\end{wrapfigure}
He is doing important work. He is doing important work. He is
doing important work. He is doing important work. He is doing
important work. He is doing important work. He is doing
important work...
```

イロト イポト イヨト イヨト

He is doing important work. He is doing important work. He is doing important work.

The TikZ package is useful for creating diagrams and plots directly in  $\[Mathebaar]$ ETEX.

The TikZ package is useful for creating diagrams and plots directly in  $\mu$ TEX. To use it, add the following to the preamble:

\usepackage{tikz}
\usetikzlibrary{positioning,calc,cd}

\usepackage{tikz}
\usetikzlibrary{positioning,calc,cd}

Then to make pictures we use

```
\begin{tikzpicture}
some code
\end{tikzpicture}
```

So what can we do with TikZ?

\begin{tikzpicture}
\draw (0,0) -- (3,2);
\end{tikzpicture}

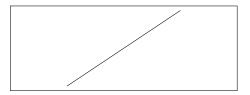

< ∃ ►

So what can we do with TikZ?

\begin{tikzpicture}
\draw (0,0) -- (3,2);
\end{tikzpicture}

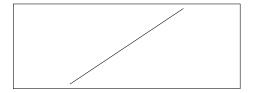

\begin{tikzpicture}
\fill (0,0) circle (1cm);
\end{tikzpicture}

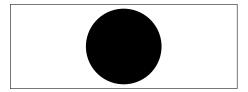

\begin{tikzpicture}
\draw[blue] (0,0) ellipse
(2.5cm and 1cm);
\end{tikzpicture}

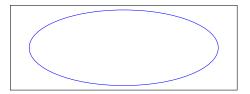

► < Ξ ►</p>

\begin{tikzpicture}
\draw[blue] (0,0) ellipse
(2.5cm and 1cm);
\end{tikzpicture}

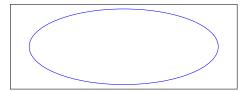

```
\begin{tikzpicture}
\draw (0,0) ellipse (2.5cm
and 1cm);
```

```
\draw (-1,0) to[bend left]
(1,0);
\draw (-1.2,.1) to[bend right
] (1.2,.1);
\end{tikzpicture}
```

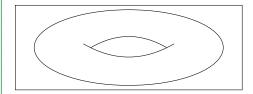

It is often very useful to place *nodes* to organize a picture:

```
\begin{tikzpicture}
   \node (a) at (0,0){$A$};
   \node (b) [right=1cm of a
 ]{$B$};
   \node (c) [below right=0.5
   cm of b]{$C$};
   \end{tikzpicture}
```

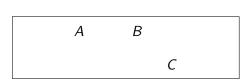

This is a great way to create commutative diagrams:

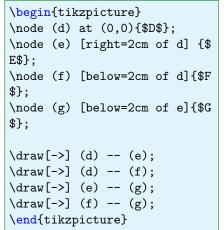

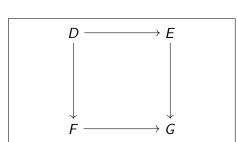

# Ti*k*Z

### Graphs as well!

```
\begin{tikzpicture}
 \node (h) at (0,0){$\bullet
 $}:
 \node (i) [right=2cm of h]
 {$\bullet$}:
 \node (j) [below right=0.5
 cm of i]{$\bullet$};
 \node (k) [above right=0.5
 cm of i]{$\bullet$};
  \draw[->] (h) to (i);
  \draw[->] (i) to (j);
  \draw[->] (i) to (k);
\end{tikzpicture}
```

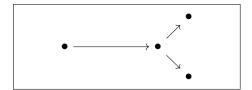

One can also exert greater control on the arrows:

```
\begin{tikzpicture}
   \node (1) at (0,0){$L$};
   \node (m) [right=2cm of 1
]{$M$};
   \draw[->] (1) to[out=45, in
   =135] (m);
  \end{tikzpicture}
```

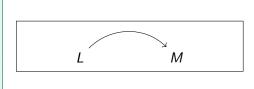

```
\begin{tikzpicture}
  \node (n) at (0,0){$N$};
  \node (o) [right=2cm of n
]{$0$};
  \node (p) [below=1cm of o
]{};
  \draw[->] (n) .. controls (
  p) .. (o);
 \end{tikzpicture}
```

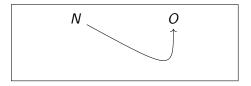

```
\begin{tikzpicture}
   \node (q) at (0,0){$Q$};
   \node (r) [right=2cm of q
 ]{$R$};
```

```
\draw[->, dotted] (q) -- (r
) node[pos=0.5]{$\alpha$};
\end{tikzpicture}
```

Q  $\cdots \alpha \longrightarrow R$ 

- 4 ∃ **>** 4

```
\begin{tikzpicture}
  \node (s) at (0,0){$S$};
  \node (t) [right=2cm of s
  ]{$T$};
  \draw[->, very thick] (s)
  -- (t) node[pos=0.5,above
  ]{$\beta$};
  \end{tikzpicture}
```

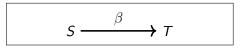

### Additionally, TikZ can plot functions. Let's make a Cartesian plane first

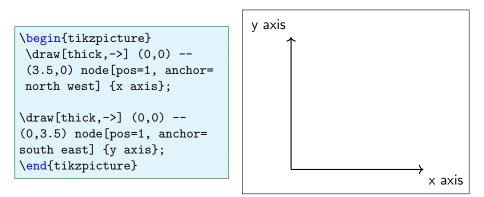

Now we can plot some nice functions on it

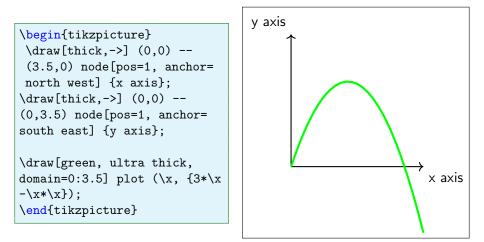

Note that just as with out pictures, TikZ will be left-aligned by default. Unfortunately, adding \centeringto TikZ does not work. We can instead do something like

```
\begin{tikzpicture}
some code
\end{tikzpicture}
```

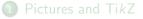

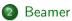

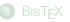

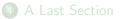

-

< A

Beamer is the standard way to create slideshows in LATEX. Creating slides is an important way to share your work and Beamer will help it be as professional as possible.

Beamer is the standard way to create slideshows in LATEX. Creating slides is an important way to share your work and Beamer will help it be as professional as possible.

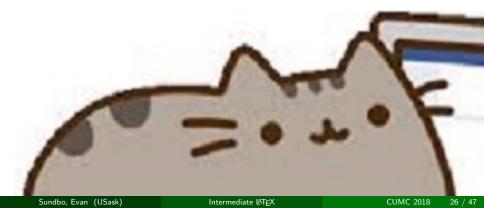

To use Beamer, we start with

\documentclass{beamer}

(intead of \documentclass{article} or whatever you usually use).

To use Beamer, we start with

\documentclass{beamer}

(intead of \documentclass{article} or whatever you usually use). From here on, our main tool is the \frame environment:

\verb\begin{frame}
\frametitle{A Fabulous Title}
Here is my content, it is world-changing.
\verb\end{frame}

Please ignore the \verb commands, Beamer doesn't like being so meta.

Here is my content, it is world-changing.

The command \pause will create multiple slides which are very convenient for presenting.

► < ∃ ►</p>

The command \pause will create multiple slides which are very convenient for presenting. For example,

```
\verb\begin{frame}
\frametitle{Yet Another Fabulous Title}
This content is OK.\\
\pause
This content is awful.\\
\pause
\begin{figure}
\centering
\includegraphics[scale=0.025]{mypicture}
\end{figure}
\verb\end{frame}
```

A = A = A
 A
 A
 A
 A
 A
 A
 A
 A
 A
 A
 A
 A
 A
 A
 A
 A
 A
 A
 A
 A
 A
 A
 A
 A
 A
 A
 A
 A
 A
 A
 A
 A
 A
 A
 A
 A
 A
 A
 A
 A
 A
 A
 A
 A
 A
 A
 A
 A
 A
 A
 A
 A
 A
 A
 A
 A
 A
 A
 A
 A
 A
 A
 A
 A
 A
 A
 A
 A
 A
 A
 A
 A
 A
 A
 A
 A
 A
 A
 A
 A
 A
 A
 A
 A
 A
 A
 A
 A
 A
 A
 A
 A
 A
 A
 A
 A
 A
 A
 A
 A
 A
 A
 A
 A
 A
 A
 A
 A
 A
 A
 A
 A
 A
 A
 A
 A
 A
 A
 A
 A
 A
 A
 A
 A
 A
 A
 A
 A
 A
 A
 A
 A
 A
 A
 A
 A
 A
 A
 A
 A
 A
 A
 A
 A
 A
 A
 A
 A
 A
 A
 A
 A
 A
 A
 A
 A
 A
 A
 A
 A
 A
 A
 A
 A
 A
 A
 A
 A
 A
 A
 A
 A
 A
 A
 A
 A
 A
 A
 A
 A
 A
 A
 A
 A
 A
 A
 A
 A
 A
 A
 A
 A
 A
 A
 A
 A
 A
 A
 A
 A
 A
 A
 A
 A
 A
 A
 A
 A
 A
 A
 A
 A
 A
 A
 A
 A
 A
 A
 A
 A
 A
 A
 A
 A
 A
 A
 A
 A
 A
 A
 A
 A
 A
 A
 A
 A
 A
 A
 A
 A
 A
 A
 A
 A
 A
 A
 A
 A
 A
 A
 A
 A
 A
 A
 A
 A
 A
 A
 A
 A
 A
 A
 A
 A
 A
 A
 A
 A
 A
 A
 A
 A
 A
 A
 A
 A
 A
 A
 A
 A
 A
 A
 A
 A
 A
 A
 A
 A
 A
 A
 A
 A
 A
 A
 A
 A
 A
 A
 A
 A
 A
 A
 A
 A
 A
 A
 A
 A
 A
 A
 A
 A
 A
 A
 A
 A
 A
 A
 A
 A
 A
 A
 A
 A
 A
 A
 A
 A
 A
 A
 A
 A
 A
 A
 A
 A
 A
 A

This content is OK.

This content is OK. This content is awful. This content is OK. This content is awful.

It is common to include blocks in presentations:

```
ł
\setbeamercolor{block title}{
bg=red}
 \begin{block}{A Title with
Custom Colour}
Content
 \end{block}
 }
 \begin{block}{A Title with
 Default Colour}
More content
 \end{block}
```

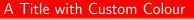

```
Content
```

```
A Title with Default Colour
```

More content

The braces around the first bunch of  $T_EX$  demonstrates how we can change the colour for only a specific block.

Sundbo, Evan (USask)

Intermediate LATEX

CUMC 2018 31 / 47

We can utilize hyperlinks

Hey \href{https://cumc.math. ca/2018/home}{click me!}

Hey click me!

We can utilize hyperlinks

Hey \href{https://cumc.math. ca/2018/home}{click me!}

Hey click me!

or we can link to other slides in our presentation if we label them. In this case I have added

 $\label{slide31}$ 

to the previous slide. Now we can use

Please don't \hyperlink{slide
31}{click me!}

Please don't click me!

The title page is created by

```
\title{Intermediate \LaTeX}
\subtitle{Things You May Want to Know}
```

```
\author{Evan~J.~A.~Sundbo}
```

\institute{Department of Mathematics and Statistics \\ University of Saskatchewan}

\date{Canadian Undergraduate Mathematics Conference, July 12
2018}

and then

```
\frame{\titlepage}
```

In a similar way the table of contents is created by

\frame{\tableofcontents}

provided that you are using \section and \subsection structure.

In a similar way the table of contents is created by

\frame{\tableofcontents}

provided that you are using \section and \subsection structure. We also note that there are many different *styles* to use with Beamer. This presentation was made by using

\usestyle{Madrid}

in the preamble.

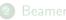

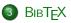

Sundbo, Evan (USask)

Intermediate LATEX

3 **CUMC 2018** 35 / 47

-

#### We use BIBTEX to manage and typeset our references (fairly) painlessly.

We use BIBTEX to manage and typeset our references (fairly) painlessly. The main thing we need to create is a .bib file. This is where all the information about our references will be stored.

We use BIBTEX to manage and typeset our references (fairly) painlessly. The main thing we need to create is a .bib file. This is where all the information about our references will be stored.

Open a fresh .tex file, put the correct information into it and *save it as a* .bib *file*. Let's call ours mybibliography.bib.

# BIBTEX

#### What is the "correct information"?

・ロト ・四ト ・ヨト ・ヨト

What is the "correct information"? It looks like

```
@article {MR887284,
   AUTHOR = {Hitchin, N. J.},
    TITLE = {The self-duality equations on a \{R\} iemann surface
    },
  JOURNAL = {Proc. London Math. Soc. (3)},
 FJOURNAL = {Proceedings of the London Mathematical Society.
 Third Series},
   VOLUME = \{55\},
     YEAR = \{1987\},\
   NUMBER = \{1\},
    PAGES = \{59 - -126\}.
     ISSN = \{0024 - 6115\},\
  MRCLASS = \{32G13 (14F05 14H15 32L10 53C05 58E99 81E13)\},\
 MRNUMBER = \{887284\}.
MRREVIEWER = {Mitsuhiro Itoh},
      URL = {https://doi.org/10.1112/plms/s3-55.1.59}, }
```

Don't panic! You can get this from https://mathscinet.ams.org/mathscinet/

► < ∃ ►</p>

# BIBTEX

Don't panic! You can get this from https://mathscinet.ams.org/mathscinet/

| AMERICAN MATHEMATICAL SOCIE |                                            |    |
|-----------------------------|--------------------------------------------|----|
| MATHSCINE                   |                                            |    |
| MATHEMATICAL REVIEW         | 15                                         |    |
| Publications Auth           | nors Journals Citations                    |    |
| Publications                | iors Journals Citations                    |    |
|                             |                                            |    |
| Search Terms                |                                            |    |
| Author                      | ▼ hitchin                                  | a  |
|                             |                                            |    |
| Title                       | <ul> <li>self-duality equations</li> </ul> | ar |
| Title<br>MSC Primary        | <ul> <li>self-duality equations</li> </ul> | ai |

► < ∃ ►</p>

#### Select alternative format \*

Publications results for "Author=(hitchin) AND Title=(self-duality equations)"

#### MR0887284 (89a:32021) Reviewed

Hitchin, N. J.(4-OXSC) **The self-duality equations on a Riemann surface.**  *Proc. London Math. Soc. (3)* 55 (1987), no. 1, 59–126. 32G13 (14F05 14H15 32L10 53C05 58E99 81E13) Review PDF | Clipboard | Journal | Article | Make Link

A B A A B A

| Select alternative format 🔻                                 | ]                                               |
|-------------------------------------------------------------|-------------------------------------------------|
| Select alternative format<br>PDF                            | r=(hitchin) AND Title=(self-duality equations)" |
| PDF for printing<br>BibTeX                                  | ) Reviewed                                      |
| AMSRefs                                                     | ns on a Riemann surface.                        |
| EndNote                                                     | ) 55 (1987), no. 1, 59–126.                     |
| 32G13 (14F05 14H15 32L:<br>Review PDF   Clipboard   Journal |                                                 |

```
@article {MR887284.
    AUTHOR = {Hitchin, N. J.},
     TITLE = {The self-duality equations on a {R}iemann surface},
   JOURNAL = {Proc. London Math. Soc. (3)},
  FJOURNAL = {Proceedings of the London Mathematical Society. Third Series},
    VOLUME = \{55\}.
      YEAR = \{1987\},\
    NUMBER = \{1\},
     PAGES = \{59 - -126\},\
      ISSN = \{0024 - 6115\},\
   MRCLASS = {32G13 (14F05 14H15 32L10 53C05 58E99 81E13)}.
  MRNUMBER = \{887284\}.
MRREVIEWER = {Mitsuhiro Itoh},
       DOI = {10.1112/plms/s3-55.1.59},
       URL = {https://doi.org/10.1112/plms/s3-55.1.59},
}
```

- \* 伊 ト \* ヨ ト \* ヨ ト - ヨ -

The part that we will need to know to reference this is right at the beginning:

```
@article {MR887284,
    AUTHOR = {Hitchin, N. J.},
    ...
```

**F 4 E F 4** 

The part that we will need to know to reference this is right at the beginning:

```
@article {MR887284,
AUTHOR = {Hitchin, N. J.},
...
```

Let's change it to something more memorable.

```
@article {Hitchin87,
   AUTHOR = {Hitchin, N. J.},
   ...
```

ト イヨト イヨト

We are citing the paper  $\cite{Hitchin87}$ .

\bibliographystyle{plain}
\bibliography{mybibliography}

**F 4 E F 4** 

We are citing the paper  $\cite{Hitchin87}$ .

\bibliographystyle{plain}
\bibliography{mybibliography}

We are citing the paper [1].

## References

 N. J. Hitchin. The self-duality equations on a Riemann surface. Proc. London Math. Soc. (3), 55(1):59–126, 1987. There is only one other complication. When using  ${\sf BiBT}_{E\!X}$  we can't just compile  ${\sf AT}_{E\!X}$  normally.

(日) (同) (三) (

There is only one other complication. When using BIBTEX we can't just compile  $\[ATEX]$  normally. We need to run the following sequence

LaTeX mymainfile.tex BibTeX mymainfile.tex LaTeX mymainfile.tex LaTeX mymainfile.tex There is only one other complication. When using BIBTEX we can't just compile  $\mbox{\sc BTEX}$  normally. We need to run the following sequence

LaTeX mymainfile.tex BibTeX mymainfile.tex LaTeX mymainfile.tex LaTeX mymainfile.tex

Note: If you are using BIBTEX and the whole thing stops working, delete your .aux file.

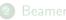

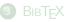

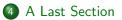

-

#### Practice!

イロト イヨト イヨト イヨト

#### Practice! And utilize Google and LaTeX Stack Exchange.

Questions?

◆ロト ◆聞ト ◆ヨト ◆ヨト